Use your favorite software to browse the contents of the **histday.nc** file

## http://ferret.pmel.noaa.gov/Ferret/documentation/users-guide/index-1/index

## **ferret**

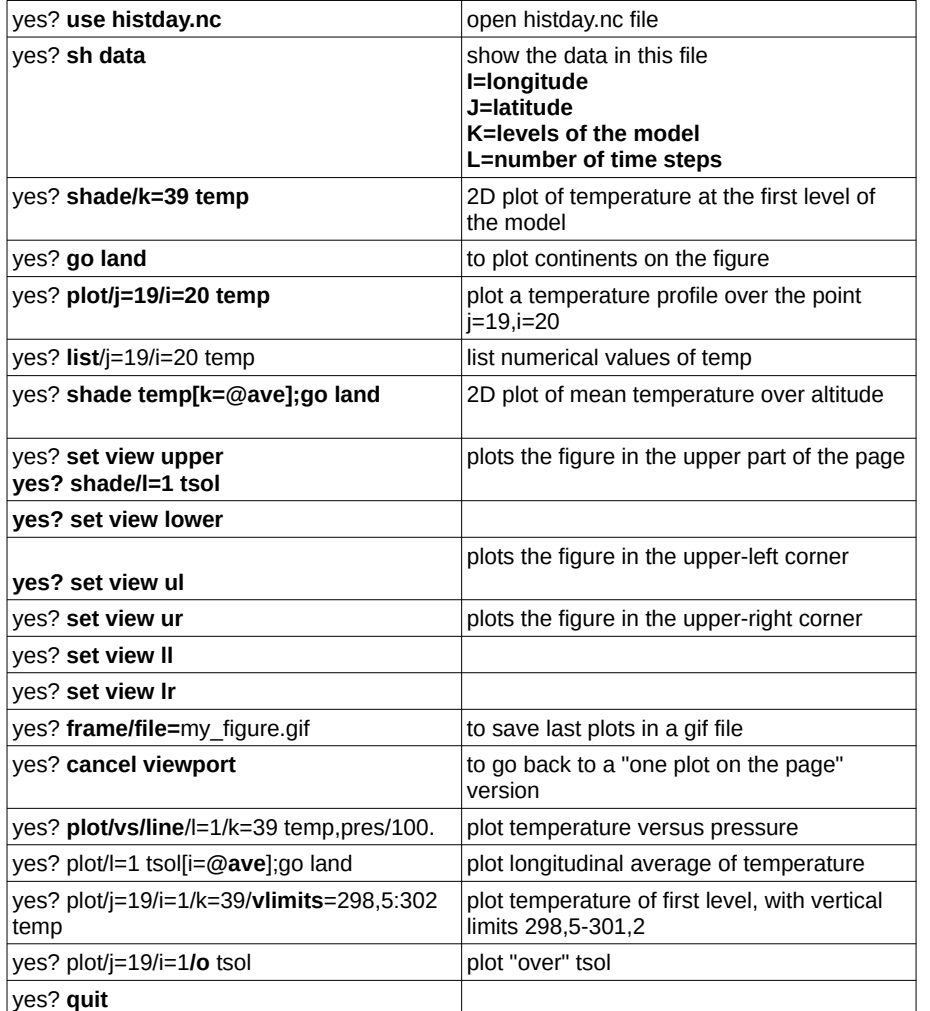

This session produces a **ferret.jnl** file you can rename, modify and re-use later (with go ferret.jnl).

## **Ferret tutorial:**

ferret yes? go tutorial Same commands for Grads ; (the  $\leftrightarrow$  symbol means that you need to hit return of course !) To erase the figure, it is necessary to use « clear » between two commands (or « c »)

## **grads**

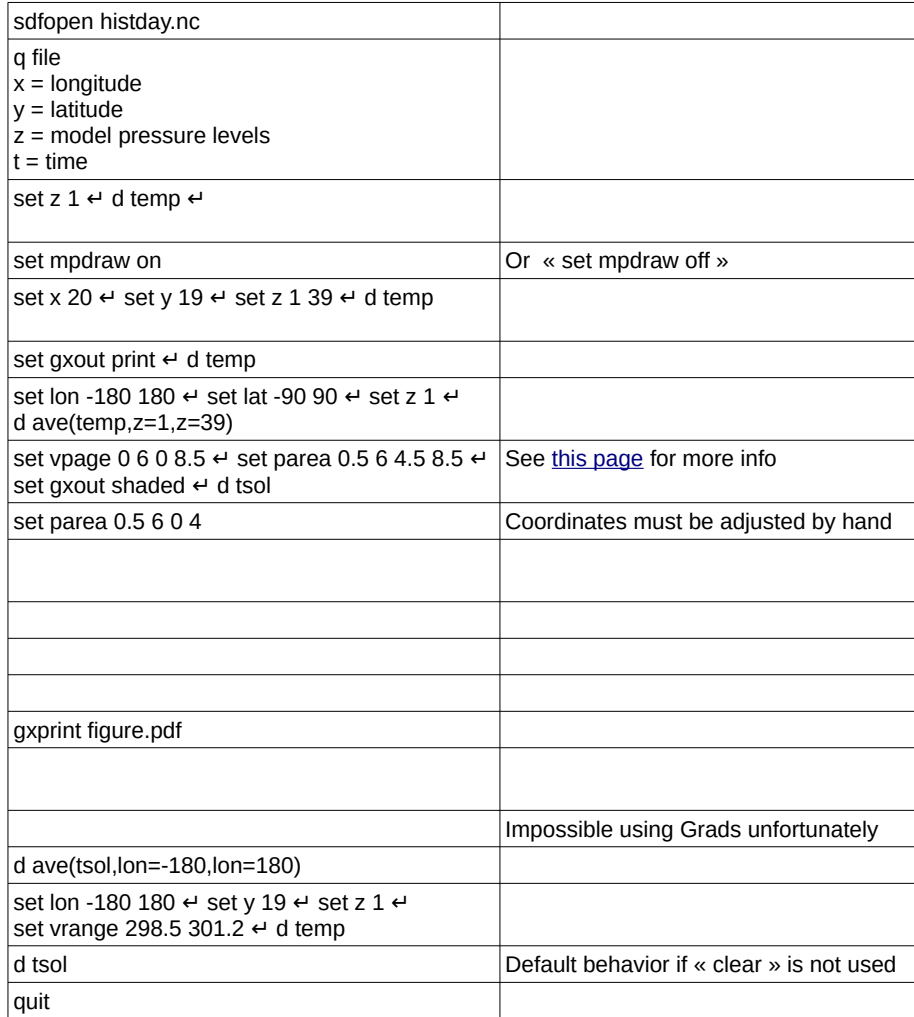

To have a white background and a clean page, start your session with : set display color white set grads off

More commands : http://cola.gmu.edu/grads/gadoc/users.html